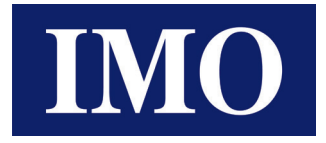

# AC Variable Speed Inverter Drives Range **Quick Start Guide**

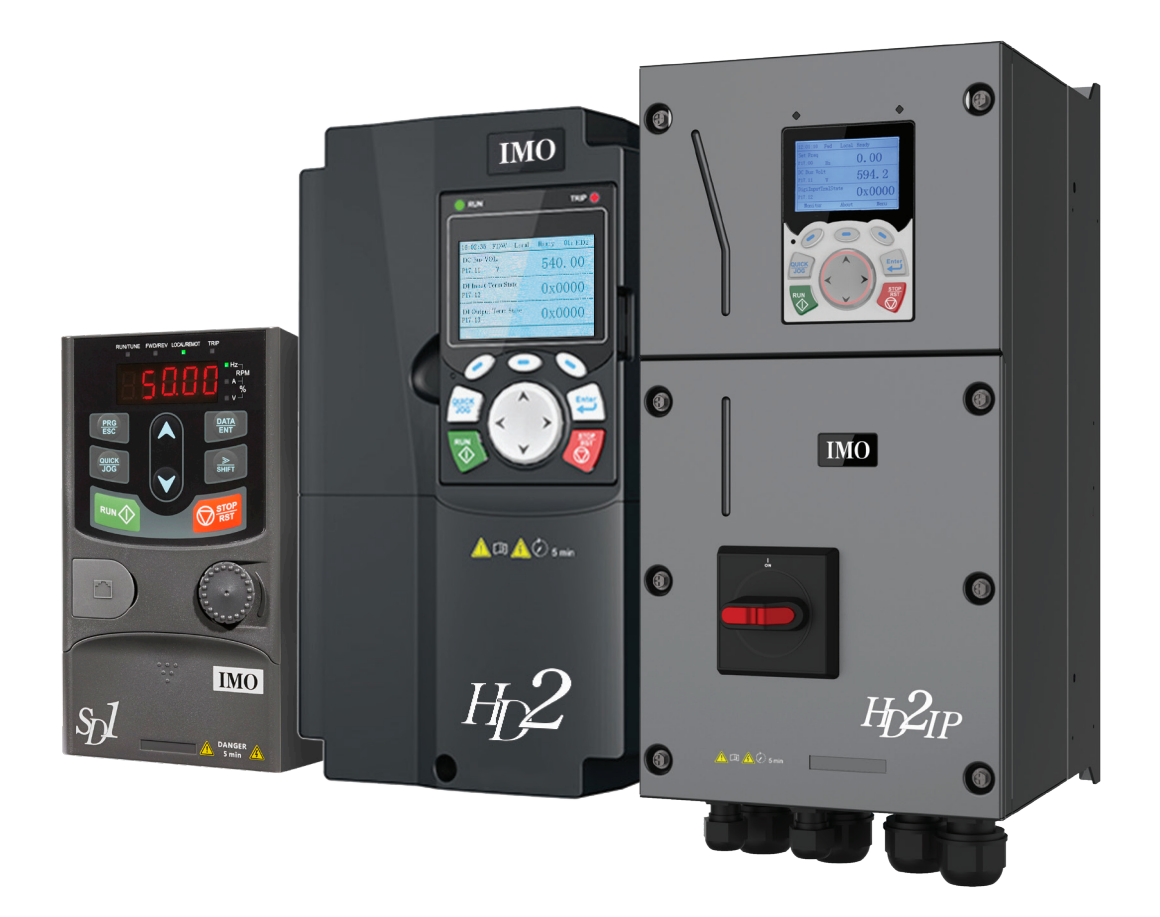

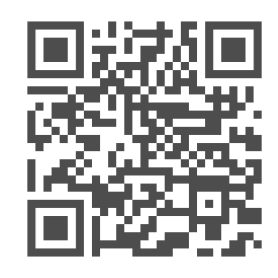

**Scan for latest HD2 Drive Studio Programming Software**

*IMO Precision Controls Ltd. www.imopc.com*

## **Quick Start Guide for IMO Inverter Drives**

This guide briefly describes the external wiring, terminals, keypads, quick running, common function parameter settings, and common faults and solutions of IMO variable-frequency inverter drives (VFD) including XKL, SD1, HD2, HD2-UL and HD2IP. This document can be used as a guide, but please refer to the specific User Manual for the drive you are using.

Visit www.imopc.com for more information (including energy efficiency data) and source download.

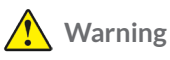

- This guide only provides the basic installation and commissioning information. Failure to comply with the safety instructions and installation and commissioning instructions in the relevant documentation may result in accidents such as equipment damage, personal injury, or even death.
- Only trained and qualified professionals are allowed to carry out related operations.

## **Danger**

• Do not perform any operations including wiring, inspection, or component replacement when power supply is applied. Before performing these operations, ensure all the input power supplies have been disconnected, and wait for at least the time designated on the inverter or until the DC bus voltage is less than 36V.

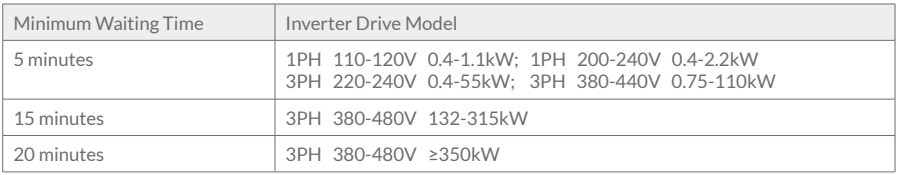

## **1. External Wiring 2. Terminals**

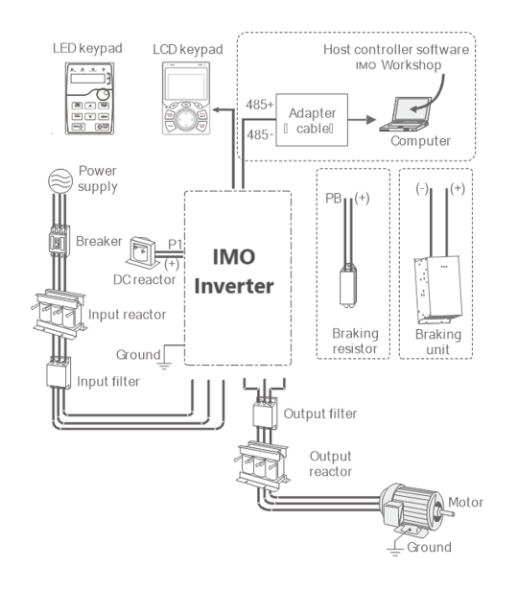

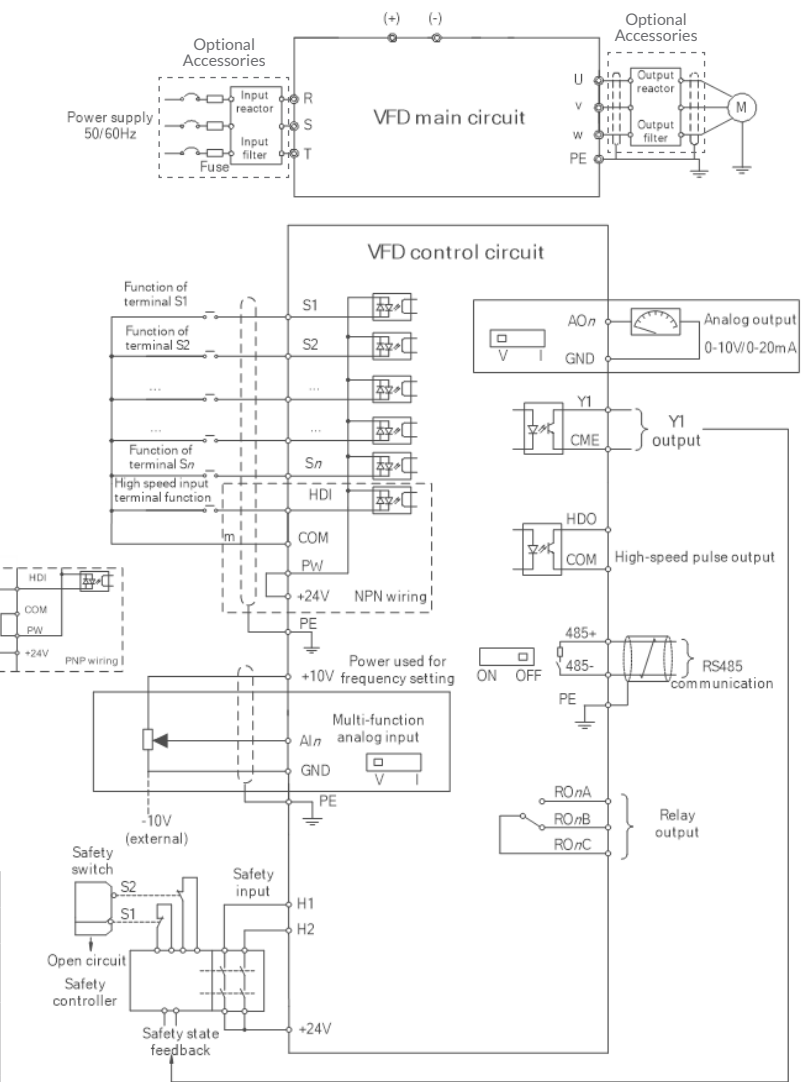

## **Power Terminals**

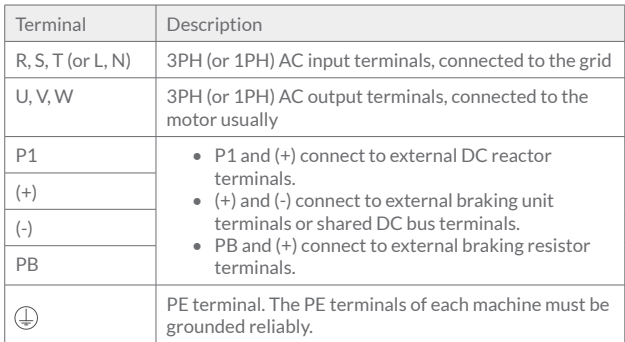

#### **Control Circuit Terminals**

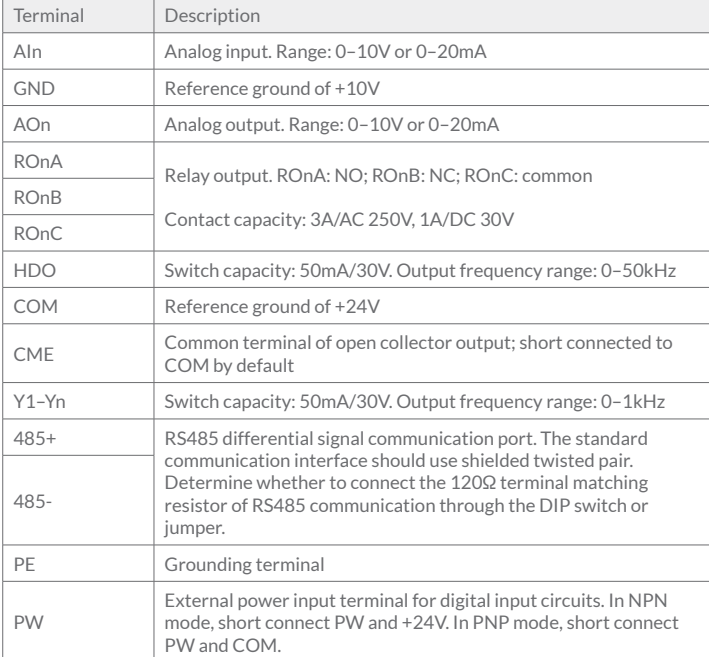

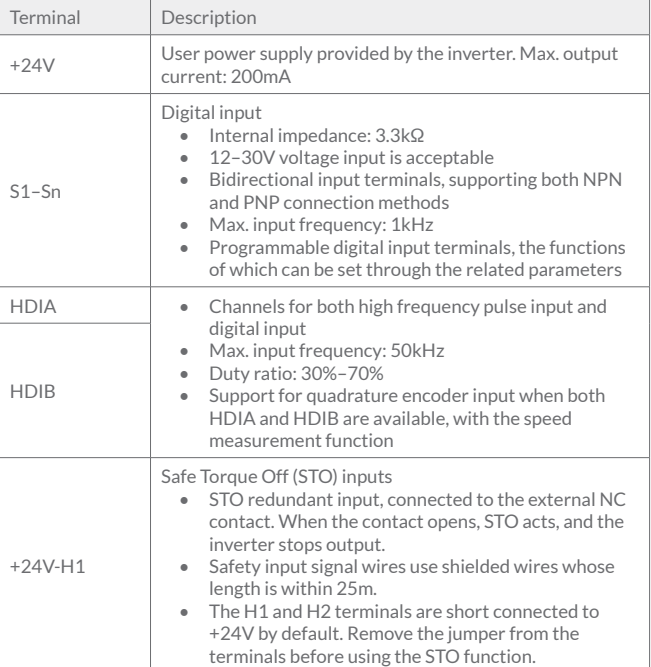

Note:

*• n* is a neutral number.

• The terminals of different series may be different. For detailed terminal wiring, see the User Manual of the product you have.

## **3. Wiring Protection**

## **3.1 Protecting the inverter and input power cable in short circuit**

Protect the inverter and input power cable during short-circuit to avoid thermal overload.

Carry out protective measures according to the following requirements.

Note: Select the fuse according to operation manual. During short-circuit, the fuse will protect input power cables to avoid damage to the inverter; when internal short-circuit occurred to the inverter, it can protect neighbouring equipment from being damaged.

## **3.1.1 Protecting the motor and motor cable in short circuit**

If the motor cable is selected based on rated inverter current, the inverter will be able to protect the motor cable and motor during short circuit without other protective devices.

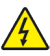

If the inverter is connected to multiple motors, it is a must to use a separated thermal overload switch or breaker to protect the cable and motor, which may require the fuse to cut off the short circuit current.

## **3.1.2 Protecting the motor and preventing thermal overload**

According to the requirements, the motor must be protected to prevent thermal overload. Once overload is detected, you must cut off the current. The inverter is equipped with motor thermal overload protection function, which will block output and cut off the current (if necessary) to protect the motor.

## **4. Keypad**

The keypad may vary depending on the product. Some products may support optional LCD keypads.

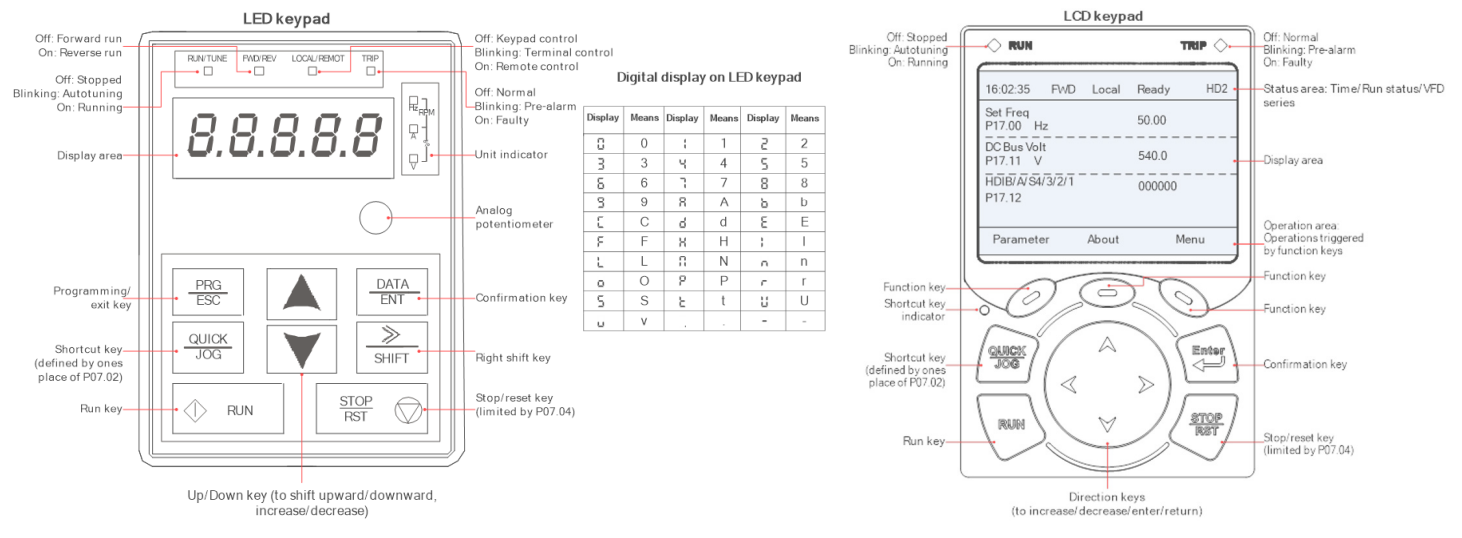

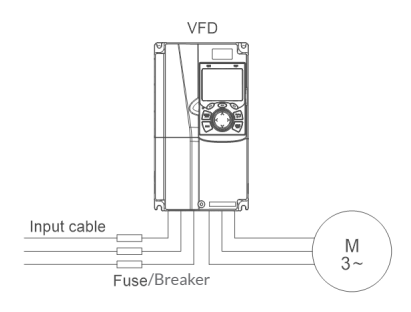

## **5. Quick Running**

#### **5.1 Check before power-on**

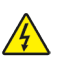

Ensure the all terminals have been securely connected Ensure that the motor power matches the inverter power

#### **5.2 Operating upon first power-on**

After confirming the wiring and power are correct, close the air switch of the AC power at the inverter input side to power on the inverter. Using a LED keypad for example, the keypad displays 8.8.8.8.8. upon power-on and then the set frequency (50.00 in the example), indicating the inverter is initialized and ready to run. (For details about other types of keypad, see the full version of corresponding product user manual.)

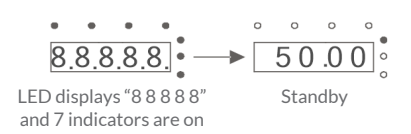

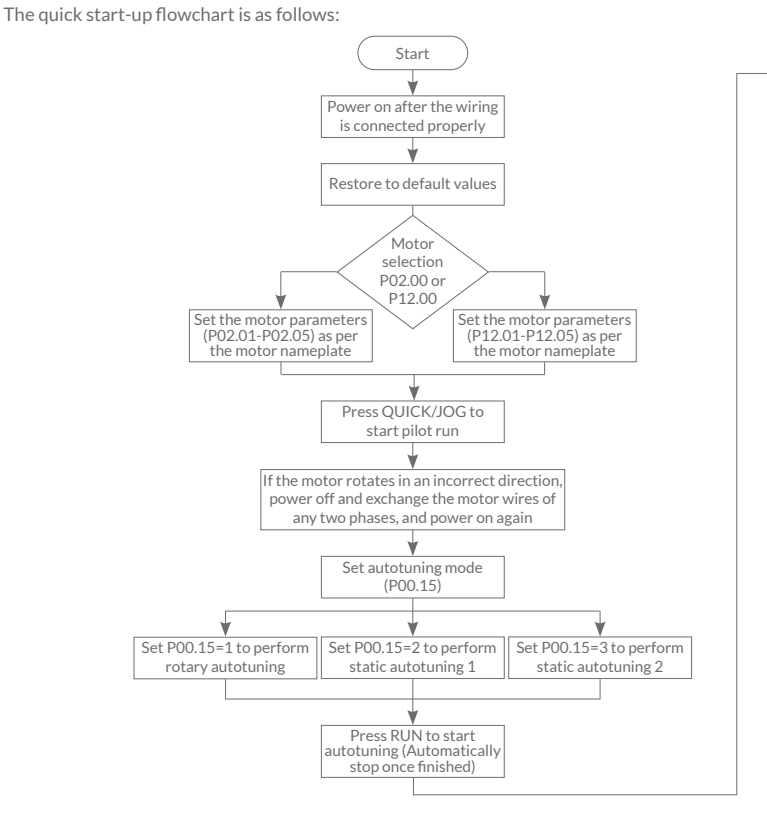

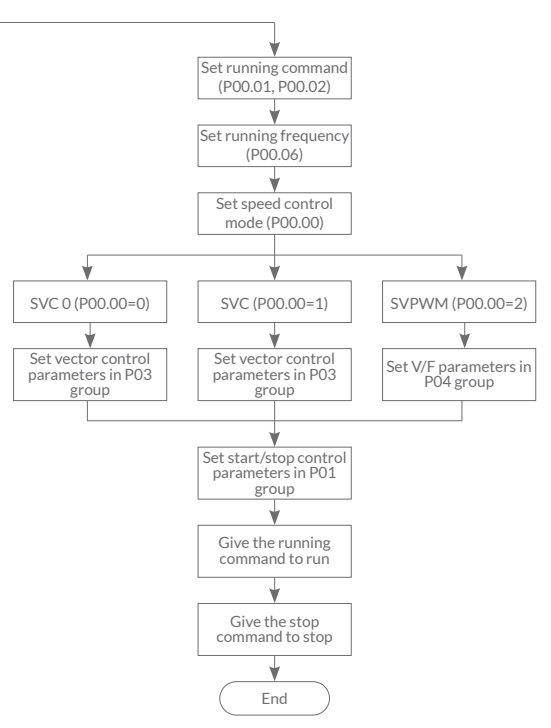

## **6. Common Functions Parameter Setup**

The following briefly describes only some common function parameters and typical values.

"O" indicates that the value of the parameter can be modified when the inverter is in stopped or running state.

" $\bullet$ " indicates that the value of the parameter cannot be modified when the inverter is in running state.

 $\degree$  indicates that the value of the parameter is detected and recorded and cannot be modified.

(The inverter automatically checks and constrains the modification of parameters, which helps prevent incorrect modifications.)

Note: Function parameters may vary with product. For details, see the full version of corresponding product user manual. **Before running your application, it is a mandatory requirement to programme ALL highlighted function codes.**

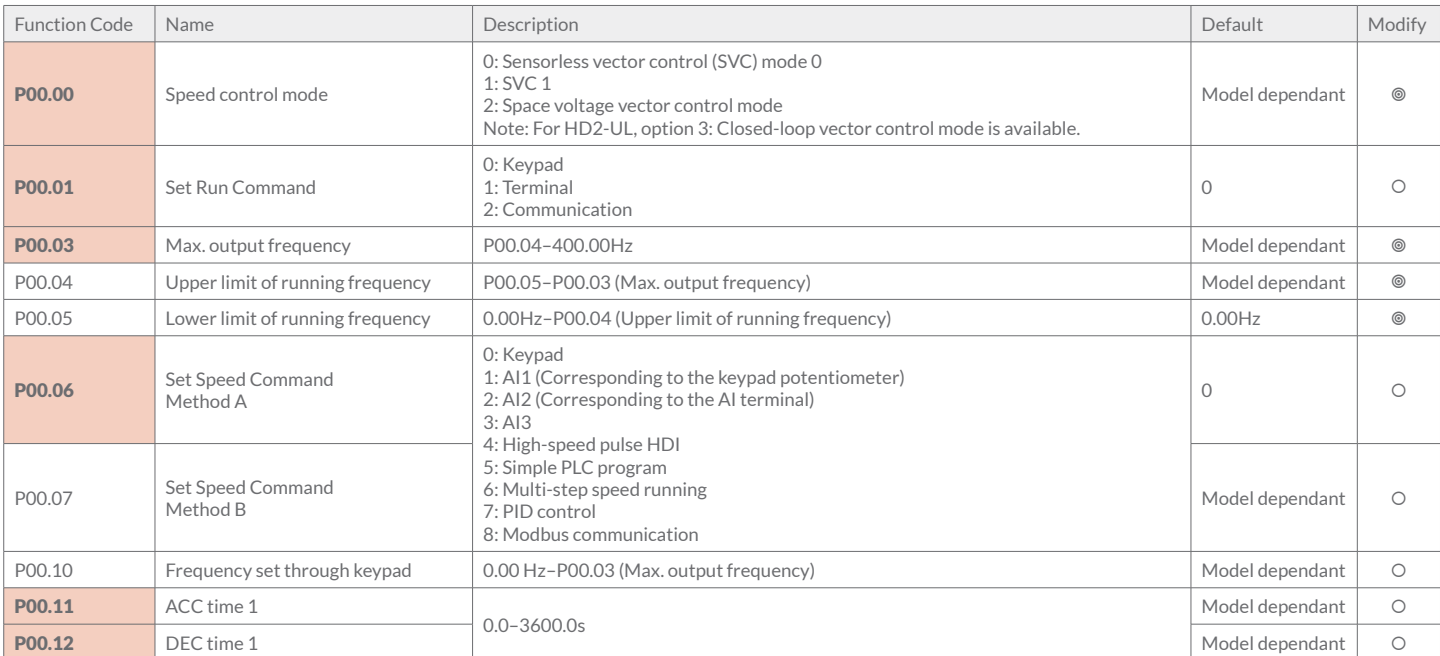

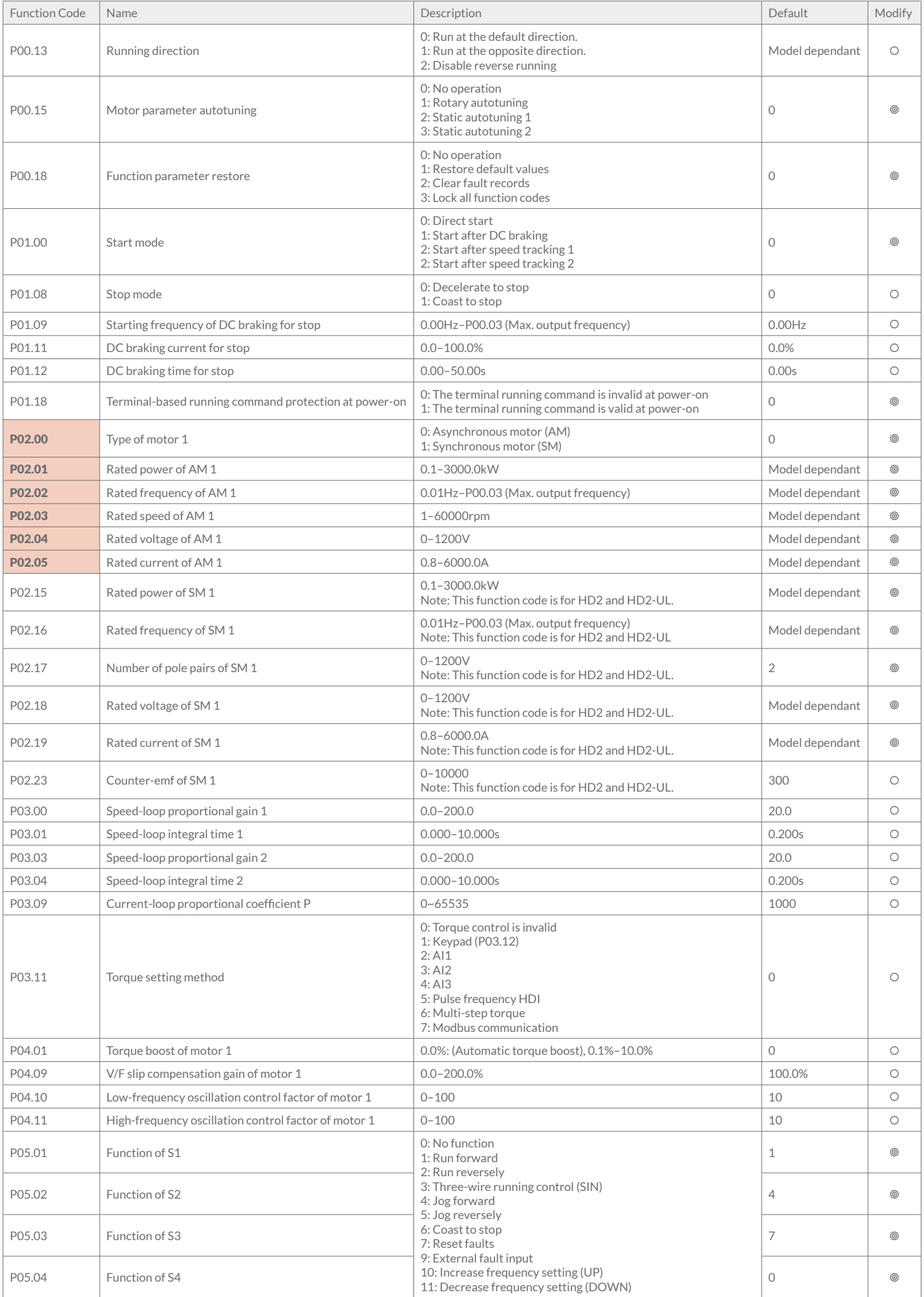

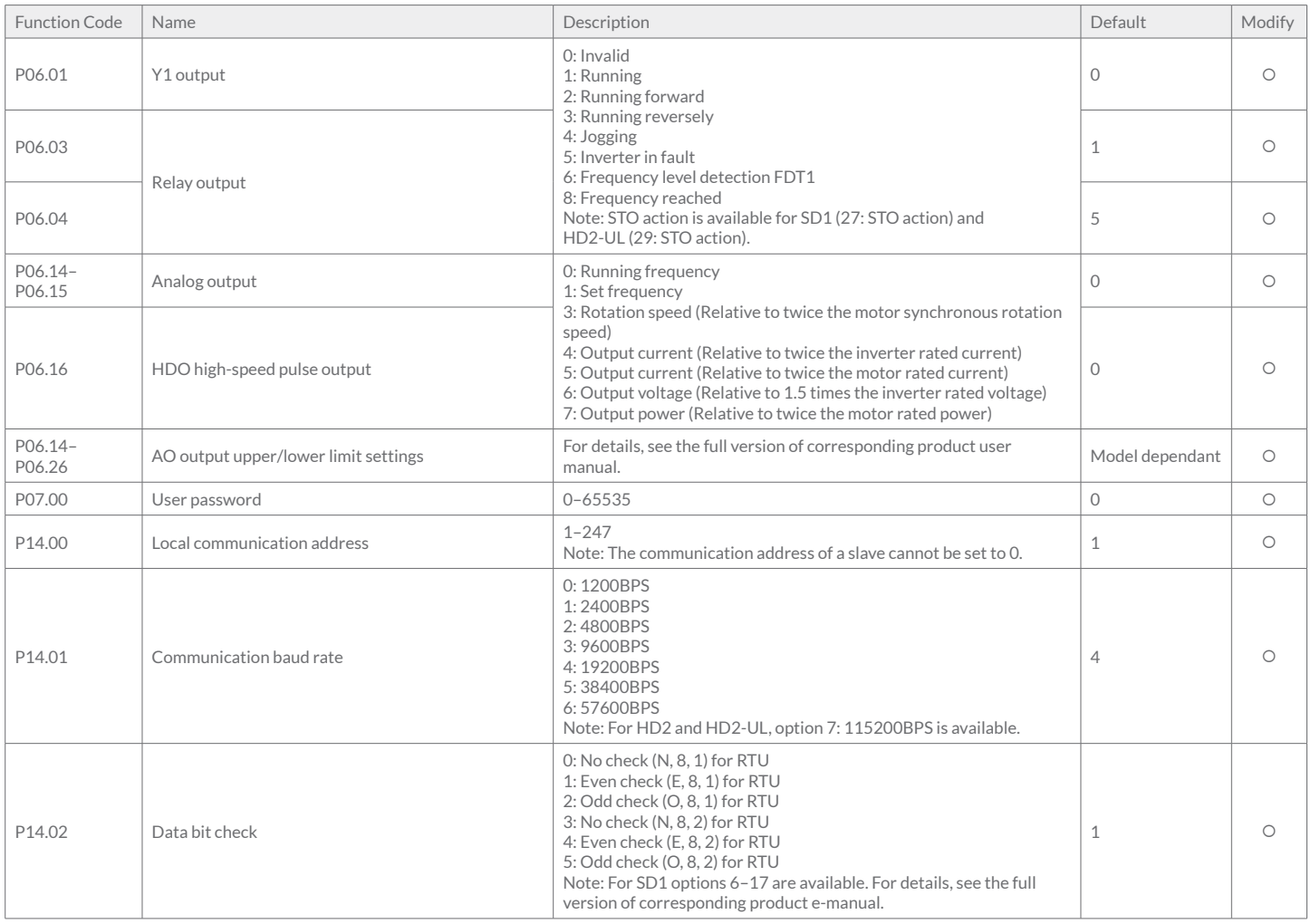

## **7. Common Faults and Solutions**

Note: Our fault code scheme is being upgraded. Some products use the old scheme and the others use the new one, which are listed in "Fault code display".

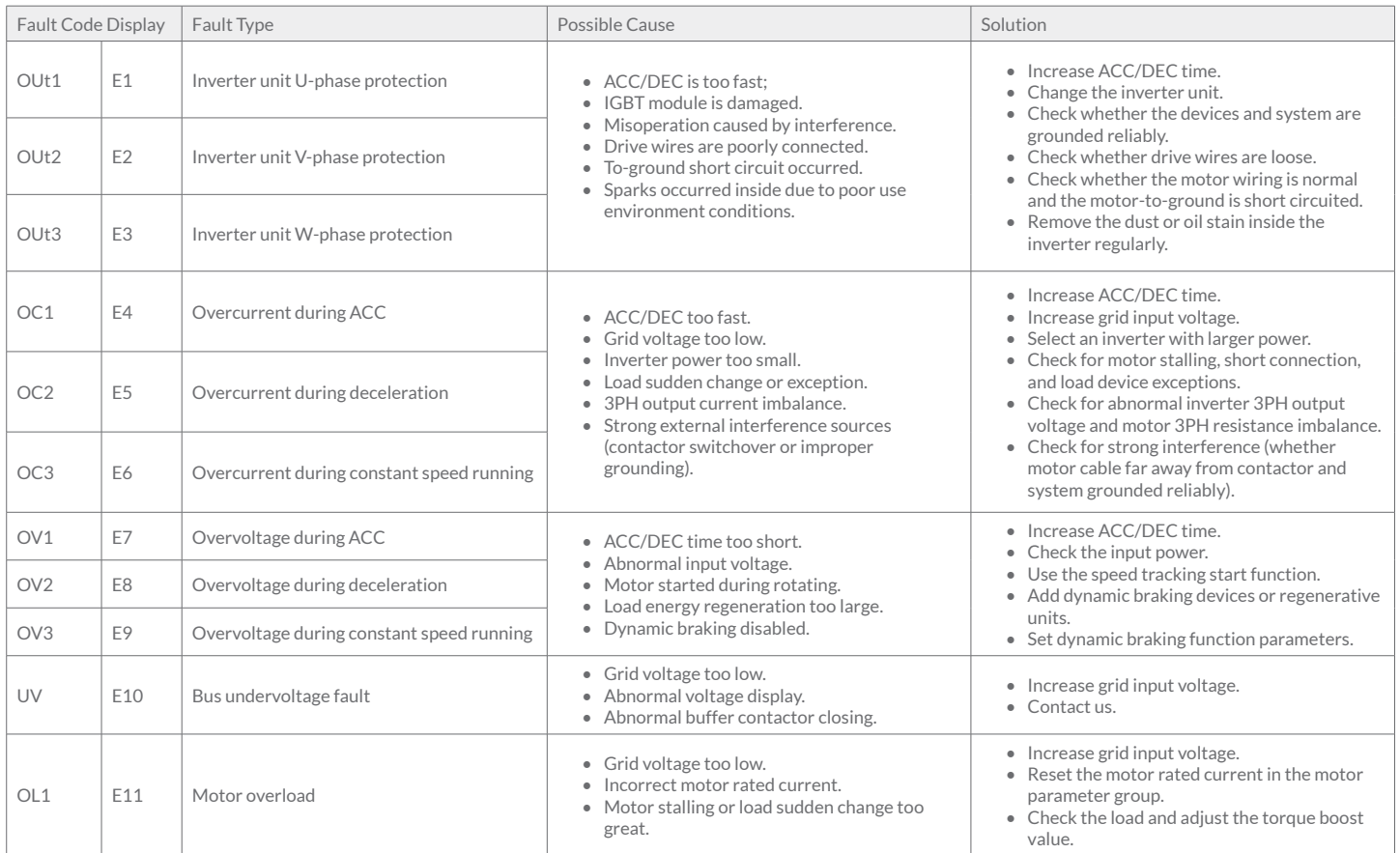

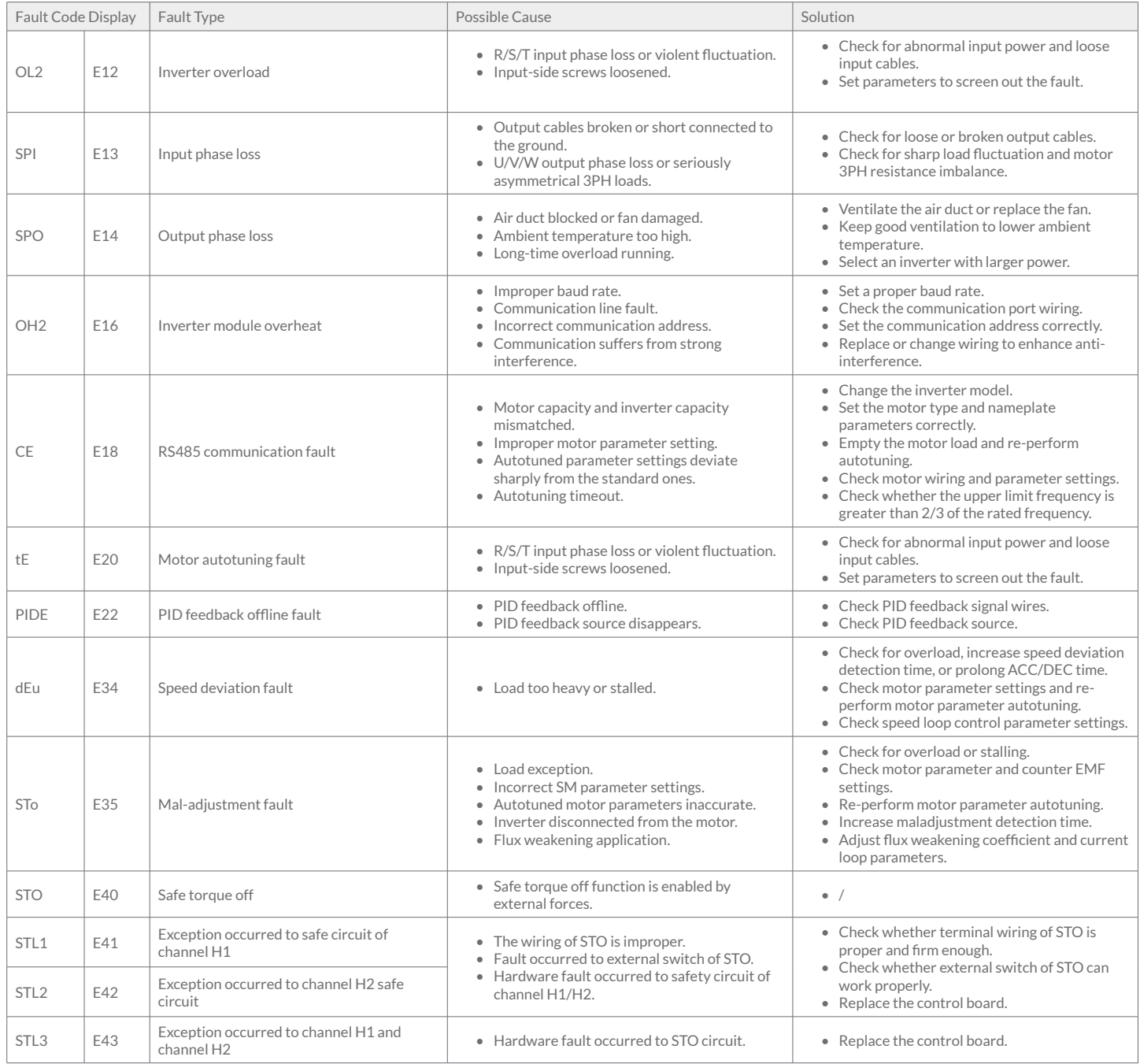

## **Appendix A - Optional Peripheral Accessories**

## **A.1 Power Supply**

Ensure that the voltage class of the inverter is consistent with that of the grid

## **A.2 Cables**

The sizes of the input power cable, and motor cables must meet the local regulation.

• The input power cables, and motor cables must be able to carry the corresponding load currents.

• The maximum temperature margin of the motor cables in continuous operation cannot be lower than 70°C.

• The conductivity of the PE grounding conductor is the same as that of the phase conductor, that is, the cross-sectional areas are the same.

Check the insulation conditions of the input power cable of an inverter according to the local regulations before connecting it.

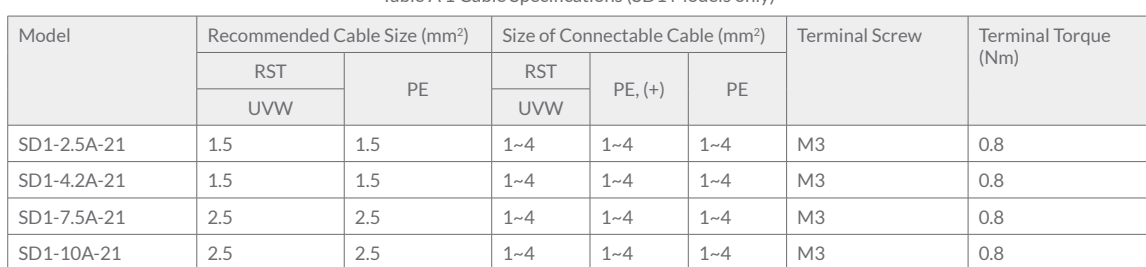

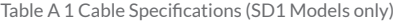

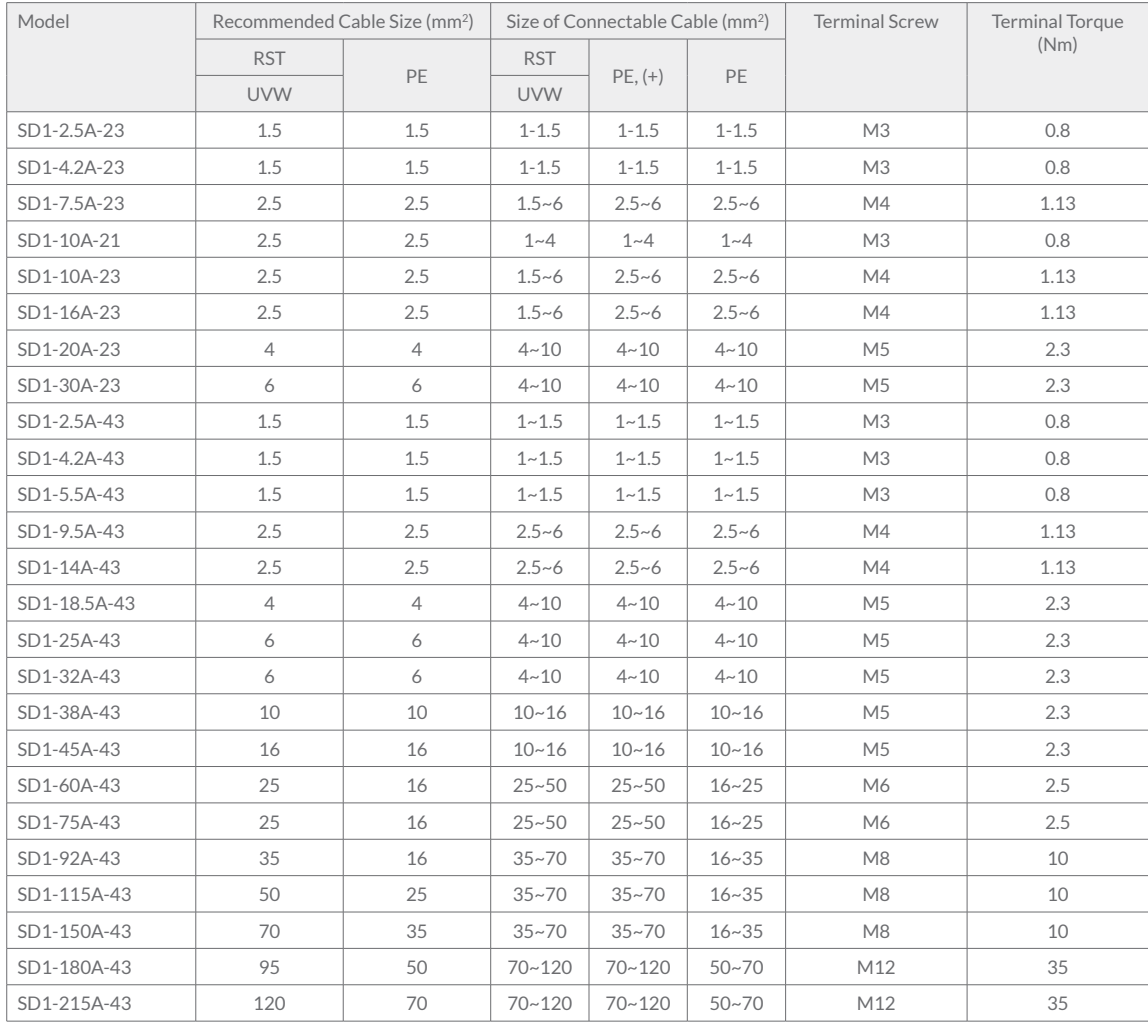

Note:

• Cables of the sizes recommended for the main circuit can be used in scenarios where the ambient temperature is lower than 40°C, the wiring distance is shorter than

100 m, and the current is the rated current. • Terminals P1, (+), PB and (-) are used to connect to the DC reactor options and parts.

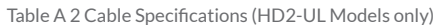

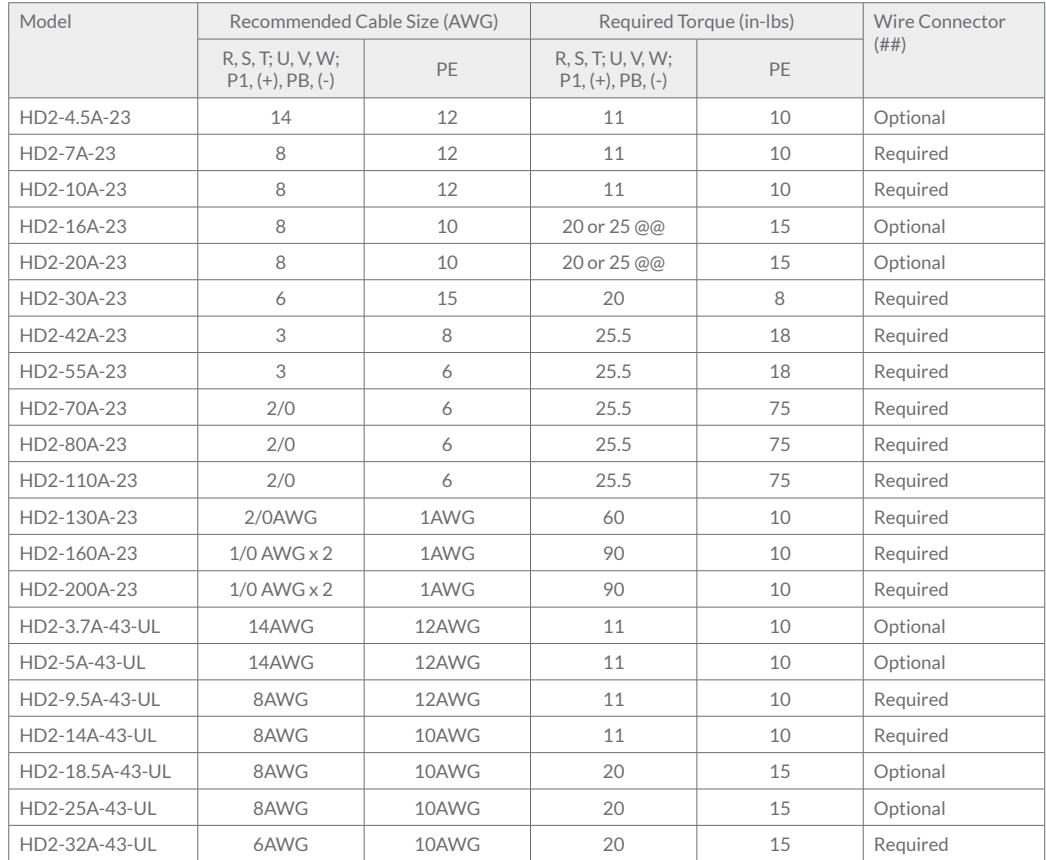

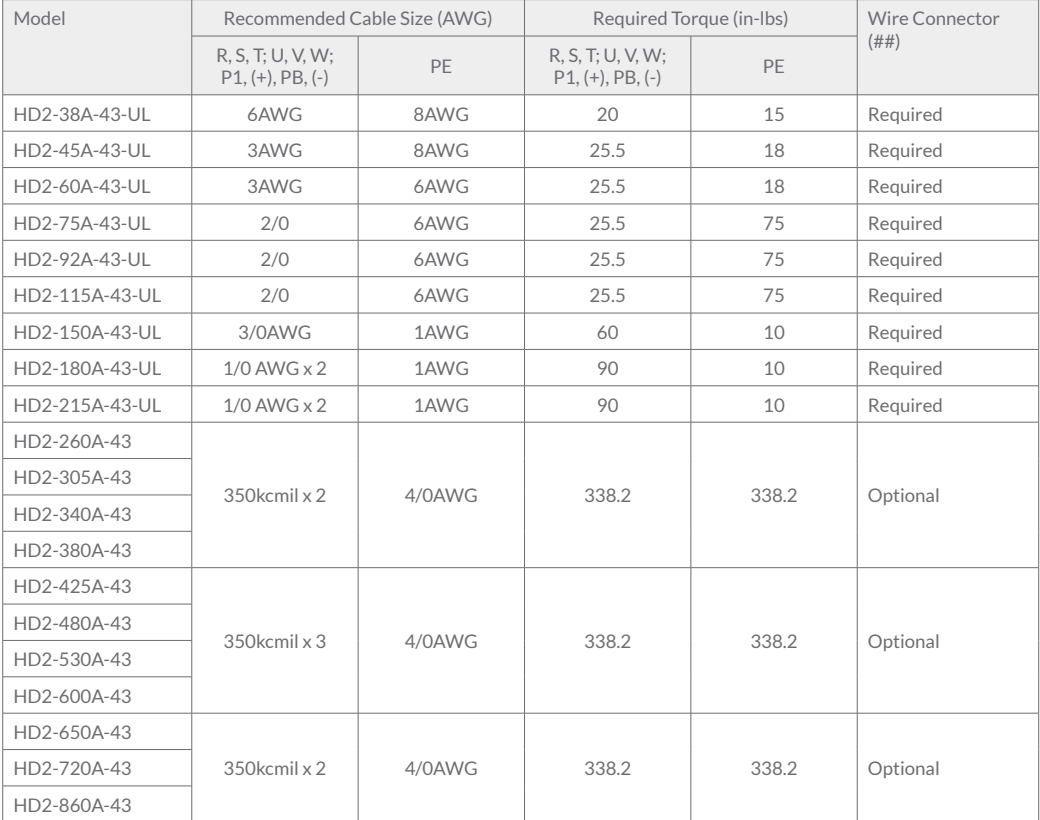

Note:

• It is appropriate to use the recommended cable size at 40°C and rated current. The wiring distance cannot be more than 100m.

• Terminals  $P1$ ,  $(+)$ ,  $PB$  and  $(-)$  connect the DC reactor options and parts.<br>• Use  $75^{\circ}$ C CU wire only for field input and output wire.

Use 75°C CU wire only for field input and output wire.

Table A 3 Cable Specifications (HD2 Models only)

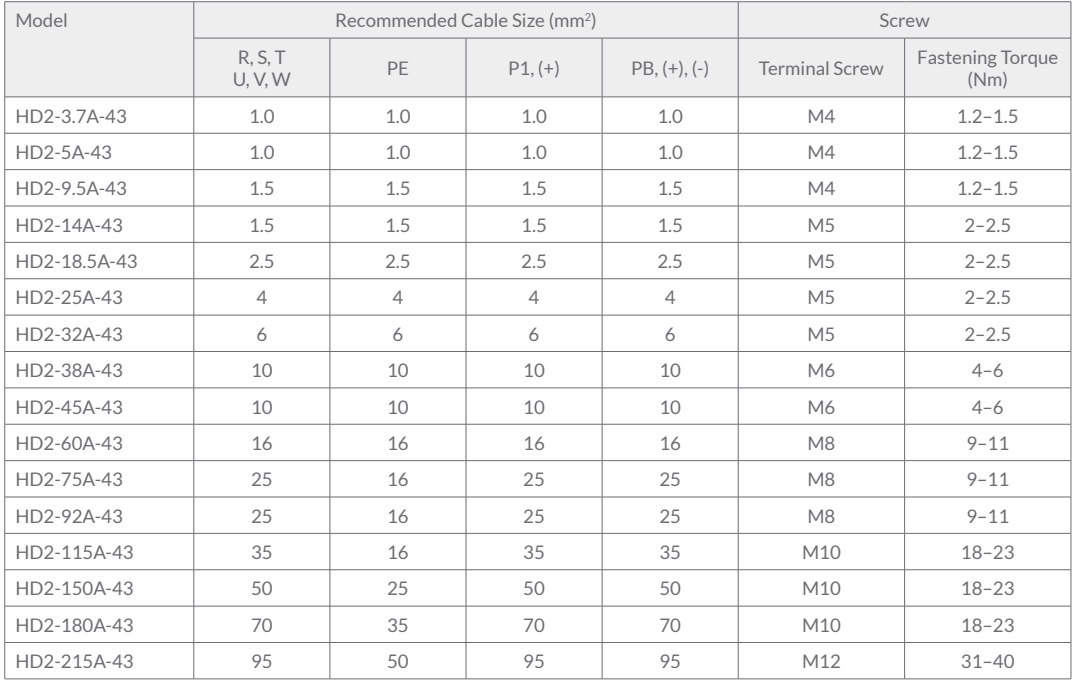

#### **A.3 Fuse, Breaker and Electromagnetic Contactor**

You need to add a fuse to prevent overload.

You need to configure a manually manipulated moulded case circuit breaker (MCCB) between the AC power supply and inverter. The breaker must be locked in the open state to facilitate installation and inspection. The capacity of the breaker needs to be 1.5 to 2 times the rated current of the inverter.

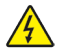

According to the working principle and structure of breakers, if the manufacturer's regulation is not followed, hot ionized gases may escape from the breaker enclosure when a short-circuit occurs. To ensure safe use, exercise extra caution when installing and placing the breaker. Follow the manufacturer's instructions.

To ensure safety, you can configure an electromagnetic contactor on the input side to control the switch-on and switch-off of the main circuit power, so that the input power supply of the inverter can be effectively cut off when a system fault occurs.

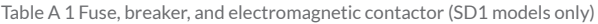

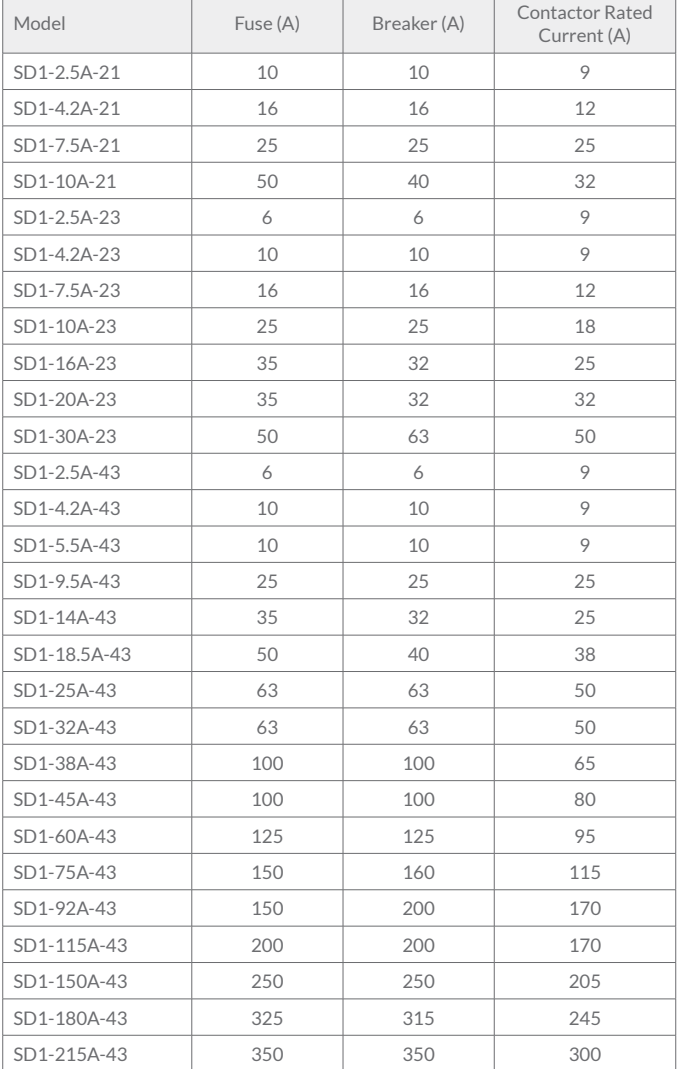

#### Table A 3 Fuse specifications (HD2 models only)

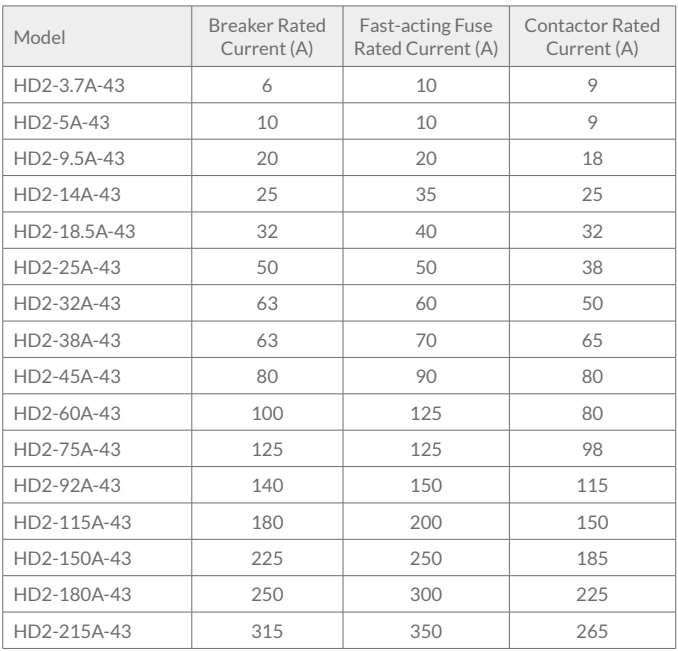

Table A 2 Fuse specifications (HD2-UL models only)

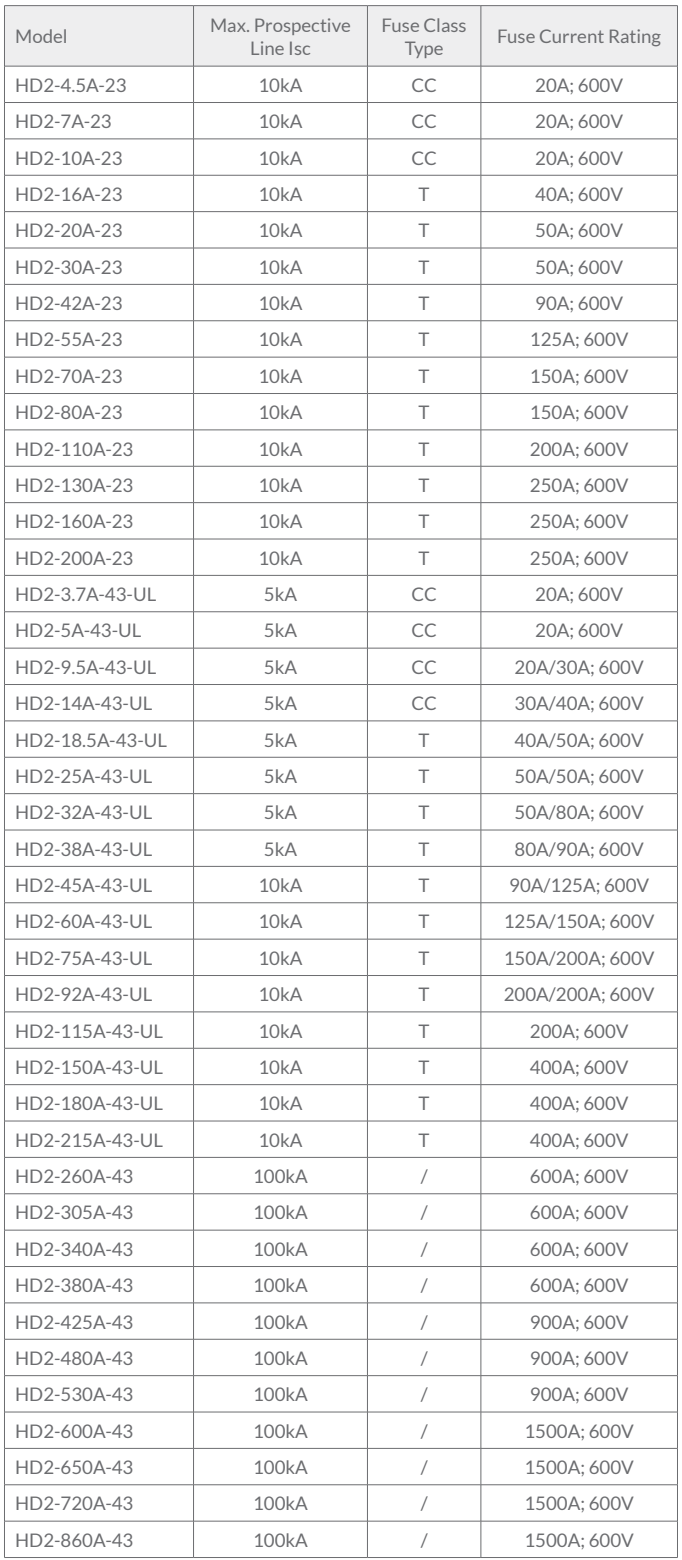

## **Appendix B - Energy Efficiency Data**

| Model        | Relative Loss (%) |        |         |         |         |          |         |          | Standby  |                 |
|--------------|-------------------|--------|---------|---------|---------|----------|---------|----------|----------|-----------------|
|              | (0:25)            | (0;50) | (0;100) | (50;25) | (50;50) | (50:100) | (90:50) | (90:100) | Loss (W) | IE Class        |
| SD1-2.5A-21  | 2.00              | 2.00   | 2.41    | 1.90    | 1.70    | 2.10     | 1.20    | 2.10     | 5        | IE <sub>2</sub> |
| SD1-4.2A-21  | 1.37              | 1.61   | 2.33    | 1.31    | 1.13    | 2.09     | 0.65    | 2.27     | 7        | IE <sub>2</sub> |
| SD1-7.5A-21  | 1.17              | 1.47   | 2.20    | 1.00    | 1.27    | 1.94     | 0.93    | 2.61     | 8        | IE <sub>2</sub> |
| SD1-10A-21   | 1.05              | 1.28   | 1.83    | 1.25    | 1.70    | 1.73     | 2.10    | 3.94     | 8        | IE <sub>2</sub> |
| SD1-2.5A-23  | 2.30              | 2.30   | 2.61    | 2.00    | 1.90    | 2.10     | 1.30    | 1.50     | 8        | IE <sub>2</sub> |
| SD1-4.2A-23  | 1.43              | 1.73   | 2.51    | 0.59    | 1.37    | 2.21     | 0.92    | 1.91     | 8        | IE <sub>2</sub> |
| SD1-7.5A-23  | 1.03              | 1.40   | 2.10    | 1.00    | 1.53    | 2.54     | 1.20    | 2.71     | 8        | IE <sub>2</sub> |
| SD1-10A-23   | 1.07              | 1.43   | 2.25    | 1.00    | 1.50    | 2.43     | 1.25    | 2.15     | 8        | IE <sub>2</sub> |
| SD1-16A-23   | 1.19              | 1.49   | 2.76    | 1.22    | 1.55    | 2.39     | 1.27    | 1.93     | 8        | IE <sub>2</sub> |
| SD1-20A-23   | 0.82              | 1.19   | 2.27    | 0.85    | 1.27    | 2.38     | 1.05    | 2.02     | 8        | IE <sub>2</sub> |
| SD1-30A-23   | 0.89              | 1.43   | 2.23    | 1.07    | 1.51    | 2.48     | 0.95    | 2.26     | 8        | IE <sub>2</sub> |
| SD1-2.5A-43  | 1.79              | 2.07   | 2.54    | 2.02    | 2.13    | 2.94     | 1.55    | 2.36     | 7        | IE <sub>2</sub> |
| SD1-4.2A-43  | 1.23              | 1.47   | 1.99    | 0.96    | 1.30    | 1.99     | 1.13    | 2.09     | 7        | IE <sub>2</sub> |
| SD1-5.5A-43  | 1.26              | 1.44   | 2.07    | 1.28    | 1.68    | 2.25     | 1.62    | 2.49     | 8        | IE <sub>2</sub> |
| SD1-9.5A-43  | 0.97              | 1.18   | 1.64    | 1.04    | 1.35    | 1.73     | 1.21    | 2.12     | 9        | IE <sub>2</sub> |
| SD1-14A-43   | 0.96              | 1.10   | 1.94    | 1.04    | 1.37    | 2.28     | 1.28    | 2.66     | 9        | IE <sub>2</sub> |
| SD1-18.5A-43 | 0.72              | 0.83   | 1.47    | 0.80    | 0.98    | 2.13     | 1.10    | 1.77     | 9        | IE <sub>2</sub> |
| SD1-25A-43   | 0.57              | 0.79   | 1.46    | 0.57    | 0.98    | 1.86     | 0.93    | 2.05     | 6        | IE <sub>2</sub> |
| SD1-32A-43   | 0.39              | 0.49   | 1.20    | 0.54    | 0.69    | 1.38     | 0.74    | 1.57     | 7        | IE <sub>2</sub> |
| SD1-38A-43   | 0.51              | 0.70   | 1.15    | 0.72    | 0.98    | 1.61     | 0.91    | 1.56     | 11       | IE <sub>2</sub> |
| SD1-45A-43   | 0.44              | 0.63   | 1.15    | 0.64    | 0.85    | 1.46     | 0.82    | 1.31     | 11       | IE <sub>2</sub> |
| SD1-60A-43   | 0.50              | 0.67   | 1.18    | 0.68    | 0.85    | 1.37     | 0.80    | 1.41     | 13       | IE <sub>2</sub> |
| SD1-75A-43   | 0.45              | 0.65   | 1.32    | 0.59    | 0.83    | 1.52     | 0.94    | 1.63     | 14       | IE <sub>2</sub> |
| SD1-92A-43   | 0.46              | 0.65   | 1.32    | 0.73    | 0.94    | 1.42     | 0.92    | 1.57     | 21       | IE <sub>2</sub> |
| SD1-115A-43  | 0.48              | 0.65   | 1.19    | 0.67    | 0.84    | 1.40     | 0.83    | 1.32     | 22       | IE <sub>2</sub> |
| SD1-150A-43  | 0.41              | 0.58   | 1.06    | 0.48    | 0.65    | 1.22     | 0.72    | 1.35     | 22       | IE <sub>2</sub> |
| SD1-180A-43  | 0.39              | 0.56   | 1.09    | 0.44    | 0.61    | 1.22     | 0.85    | 1.40     | 25       | IE <sub>2</sub> |
| SD1-215A-43  | 0.41              | 0.59   | 1.23    | 0.5     | 0.70    | 1.55     | 0.75    | 1.69     | 28       | IE <sub>2</sub> |

Table B 1 Power loss and IE class (SD1 Models Only)

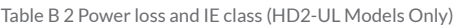

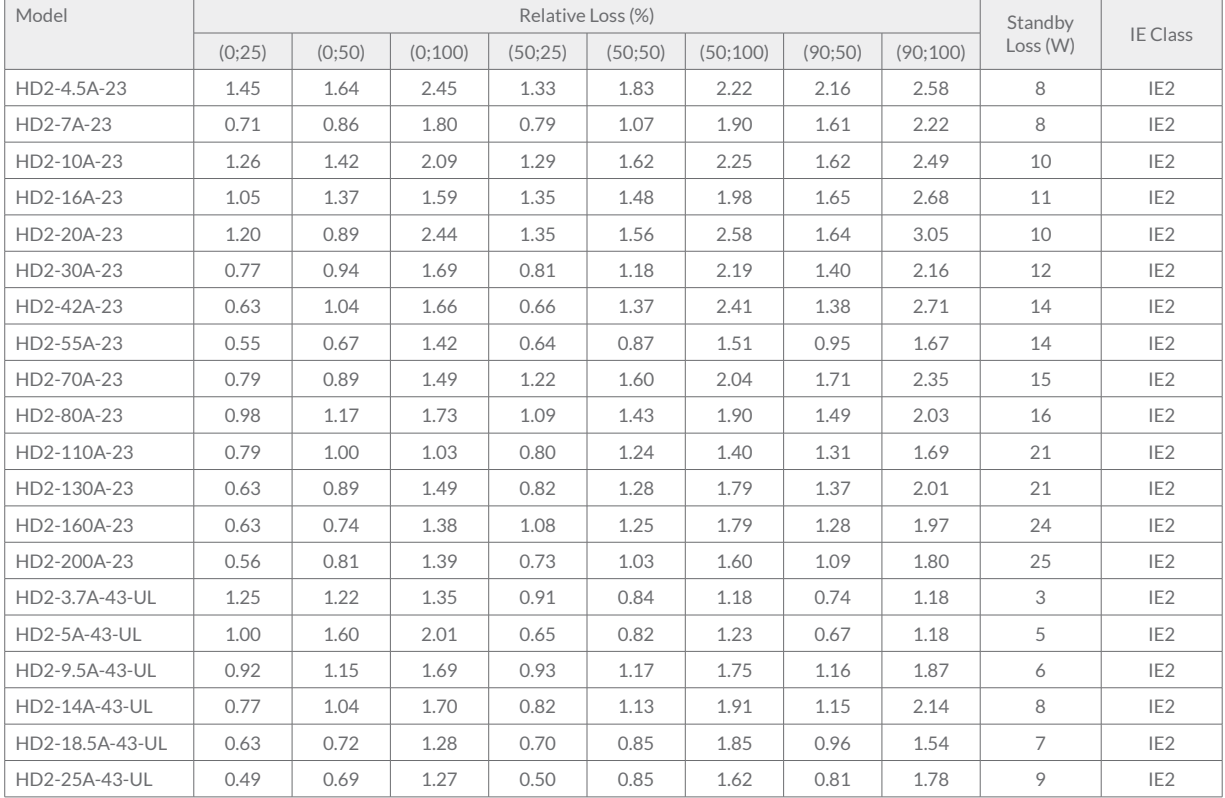

| Model          | Relative Loss (%) |        |         |         |         |          |         |          | Standby  |                 |
|----------------|-------------------|--------|---------|---------|---------|----------|---------|----------|----------|-----------------|
|                | (0:25)            | (0:50) | (0:100) | (50;25) | (50;50) | (50:100) | (90:50) | (90:100) | Loss (W) | <b>IE Class</b> |
| HD2-32A-43-UL  | 0.34              | 0.42   | 1.04    | 0.47    | 0.60    | 1.20     | 0.64    | 1.37     | 9        | IE <sub>2</sub> |
| HD2-38A-43-UL  | 0.44              | 0.61   | 1.00    | 0.62    | 0.85    | 1.40     | 0.79    | 1.36     | 11       | IE <sub>2</sub> |
| HD2-45A-43-UL  | 0.38              | 0.54   | 1.00    | 0.55    | 0.74    | 1.27     | 0.71    | 1.14     | 11       | IE <sub>2</sub> |
| HD2-60A-43-UL  | 0.43              | 0.58   | 1.02    | 0.59    | 0.74    | 1.19     | 0.69    | 1.23     | 13       | IE <sub>2</sub> |
| HD2-75A-43-UL  | 0.39              | 0.57   | 1.14    | 0.51    | 0.72    | 1.32     | 0.82    | 1.42     | 14       | IE <sub>2</sub> |
| HD2-92A-43-UL  | 0.40              | 0.57   | 1.15    | 0.64    | 0.82    | 1.35     | 0.80    | 1.36     | 21       | IE <sub>2</sub> |
| HD2-115A-43-UL | 0.42              | 0.56   | 1.04    | 0.58    | 0.73    | 1.21     | 0.73    | 1.15     | 22       | IE <sub>2</sub> |
| HD2-150A-43-UL | 0.36              | 0.50   | 0.92    | 0.41    | 0.57    | 1.06     | 0.62    | 1.17     | 22       | IE <sub>2</sub> |
| HD2-180A-43-UL | 0.34              | 0.49   | 0.95    | 0.39    | 0.53    | 1.06     | 0.74    | 1.22     | 25       | IE <sub>2</sub> |
| HD2-215A-43-UL | 0.35              | 0.51   | 1.07    | 0.39    | 0.61    | 1.35     | 0.66    | 1.47     | 28       | IE <sub>2</sub> |
| HD2-260A-43    | 0.39              | 0.49   | 0.87    | 0.50    | 0.58    | 1.05     | 0.70    | 1.18     | 55       | IE <sub>2</sub> |
| HD2-305A-43    | 0.48              | 0.58   | 1.12    | 1.00    | 0.80    | 1.54     | 0.82    | 1.52     | 55       | IE <sub>2</sub> |
| HD2-340A-43    | 0.51              | 0.63   | 0.99    | 0.96    | 0.92    | 1.40     | 0.88    | 1.33     | 55       | IE <sub>2</sub> |
| HD2-380A-43    | 0.43              | 0.58   | 1.16    | 0.60    | 0.78    | 1.49     | 0.82    | 1.51     | 55       | IE <sub>2</sub> |
| HD2-425A-43    | 0.27              | 0.34   | 0.56    | 0.70    | 0.78    | 1.09     | 0.91    | 0.97     | 80       | IE <sub>2</sub> |
| HD2-480A-43    | 0.31              | 0.49   | 1.00    | 0.53    | 0.76    | 1.37     | 0.76    | 1.43     | 80       | IE <sub>2</sub> |
| HD2-530A-43    | 0.32              | 0.48   | 0.90    | 0.52    | 0.73    | 1.30     | 0.92    | 1.11     | 80       | IE <sub>2</sub> |
| HD2-600A-43    | 0.46              | 0.28   | 0.64    | 0.77    | 0.77    | 1.34     | 1.12    | 1.83     | 80       | IE <sub>2</sub> |
| HD2-650A-43    | 0.30              | 0.38   | 0.81    | 0.75    | 0.91    | 1.60     | 1.17    | 2.01     | 80       | IE <sub>2</sub> |
| HD2-720A-43    | 0.14              | 0.21   | 0.34    | 0.22    | 0.33    | 0.61     | 0.38    | 0.75     | 80       | IE <sub>2</sub> |
| HD2-860A-43    | 0.26              | 0.45   | 0.80    | 0.37    | 0.50    | 0.84     | 0.54    | 0.68     | 80       | IE <sub>2</sub> |

Table B 3 Power loss and IE class (HD2 Models Only)

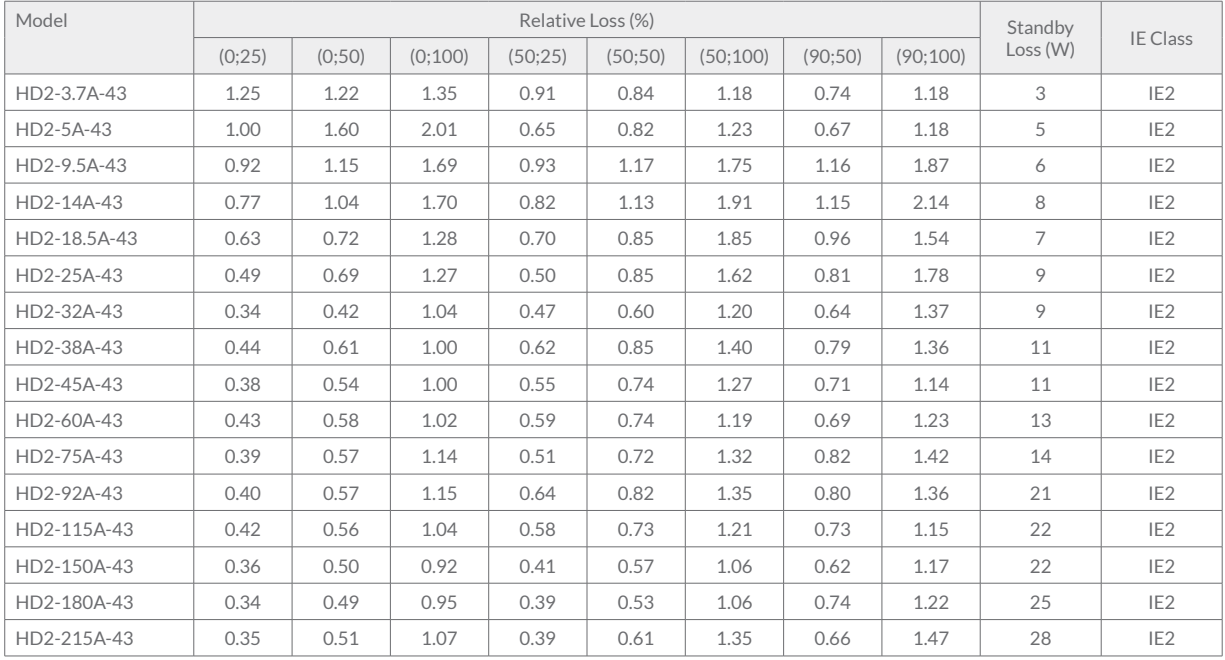

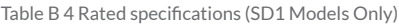

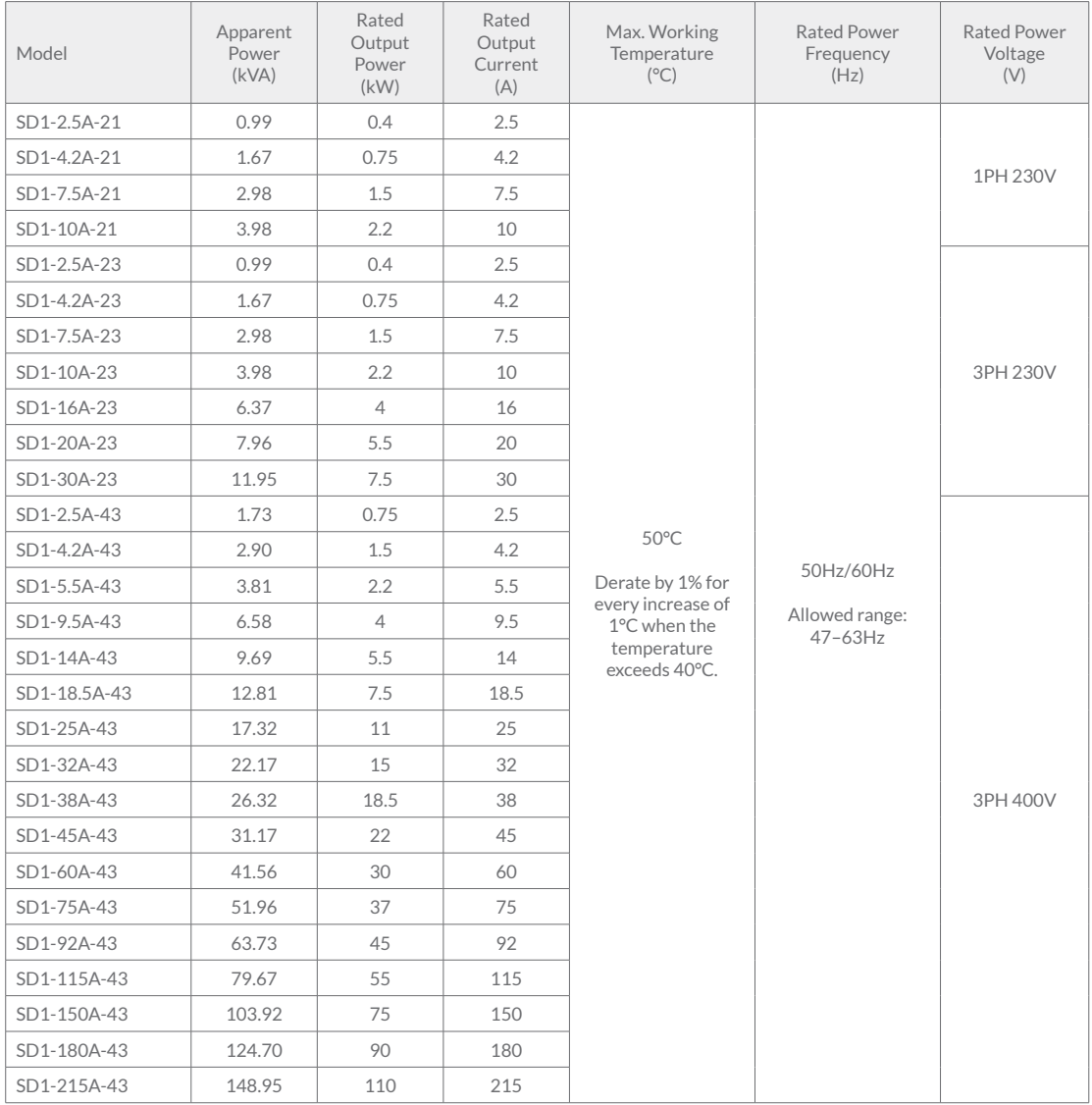

#### Table B 5 Rated specifications (HD2-UL Models Only)

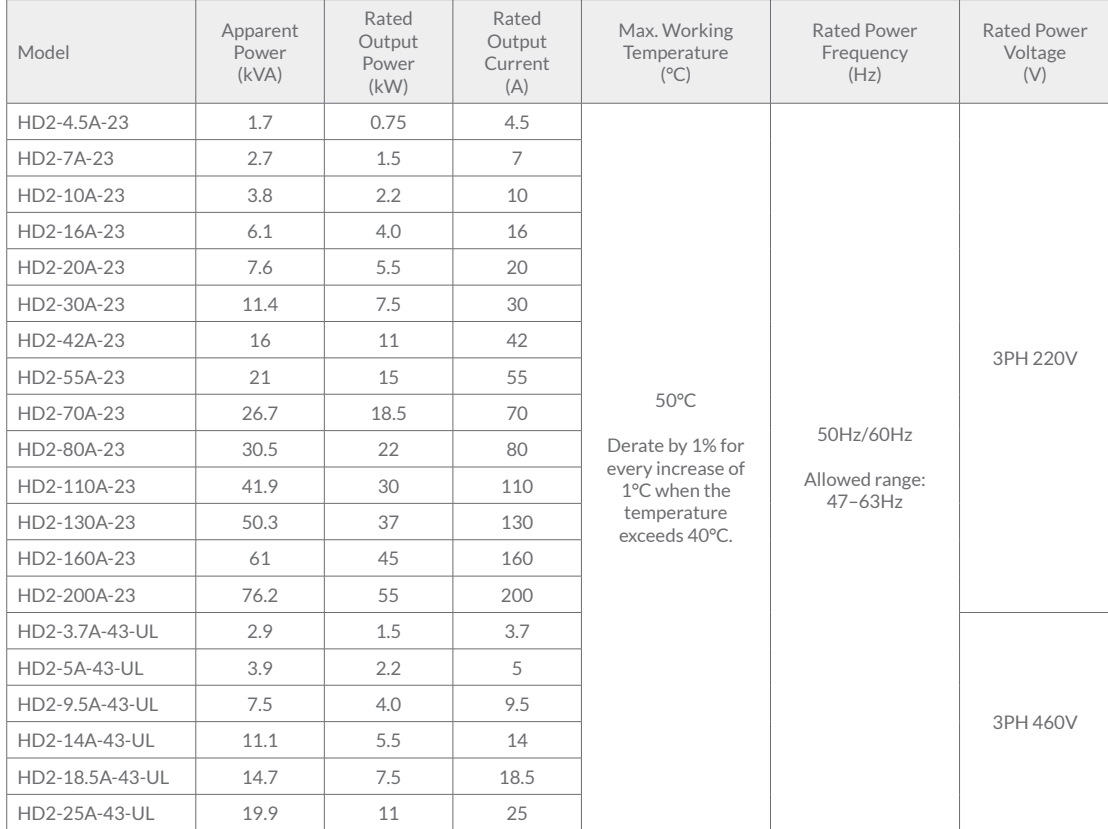

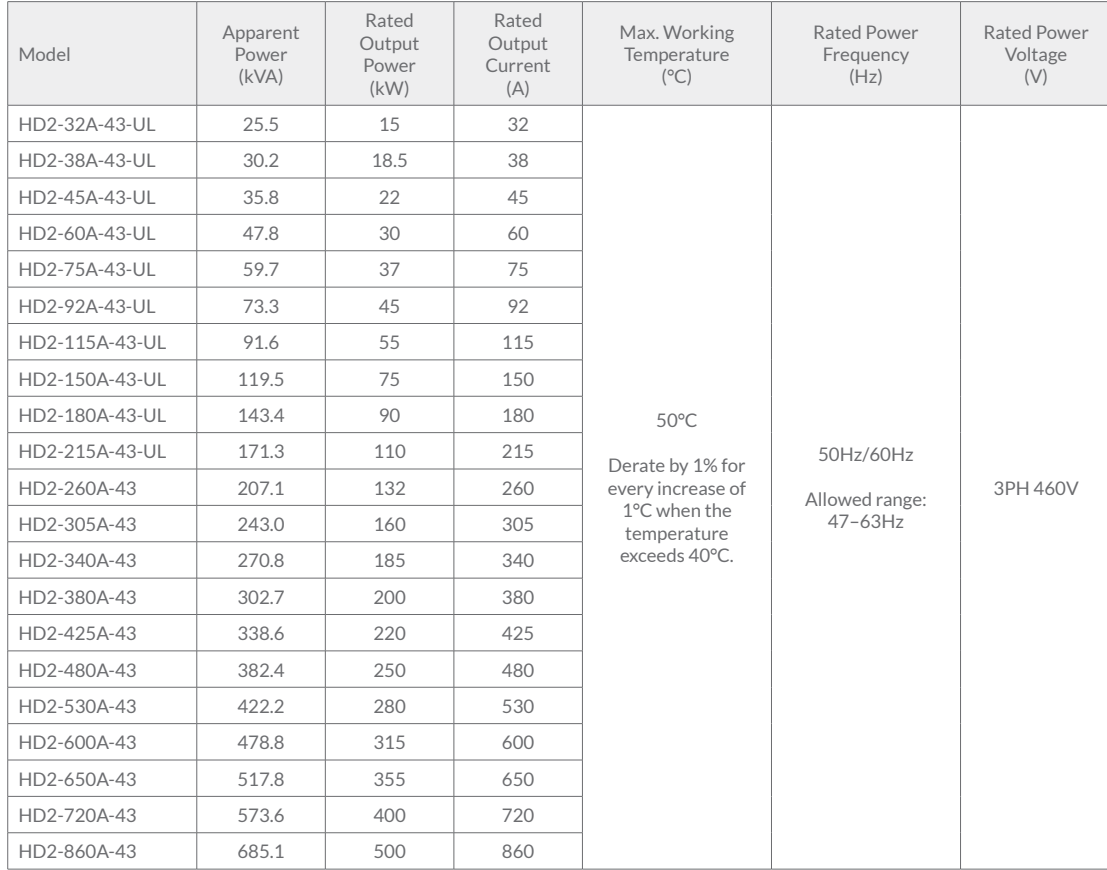

Table B 6 Rated specifications (HD2 Models Only)

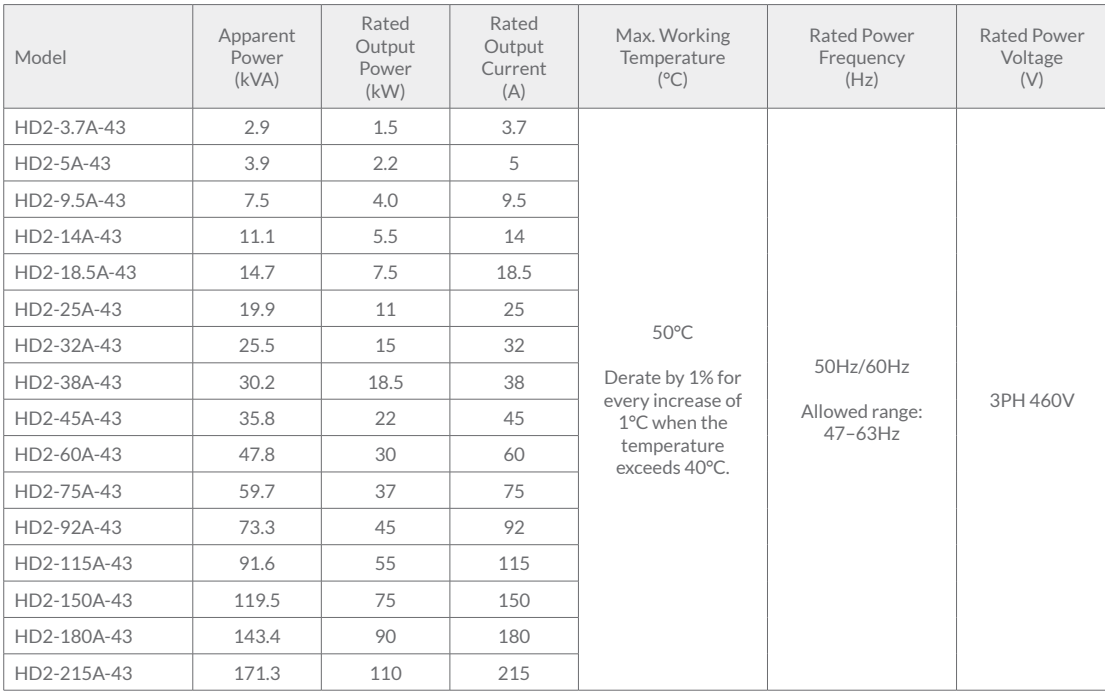

## **Appendix C - User Manuals**

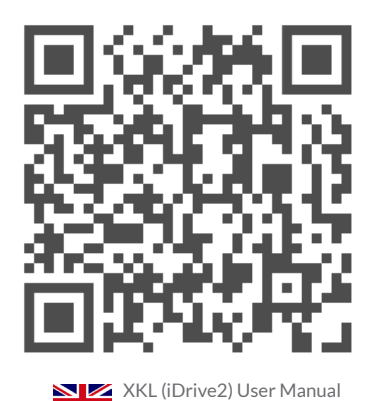

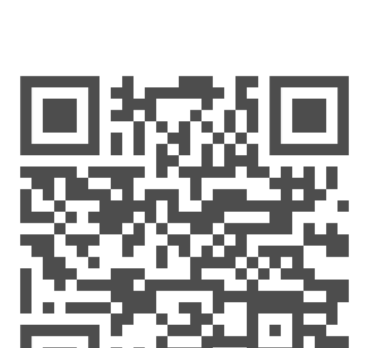

(English)

 $\frac{N}{N}$ 

SD1 User Manual (English)

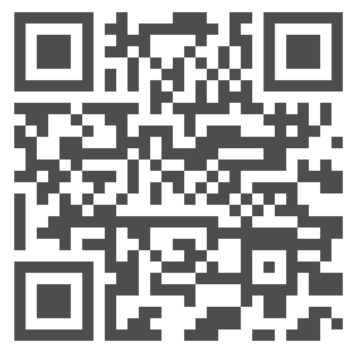

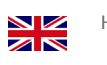

HD2 User Manual (English)

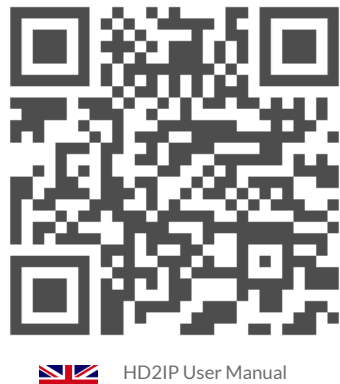

(English)

 $\frac{N}{Z}$ 

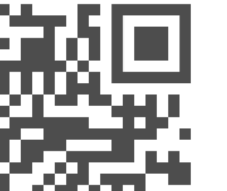

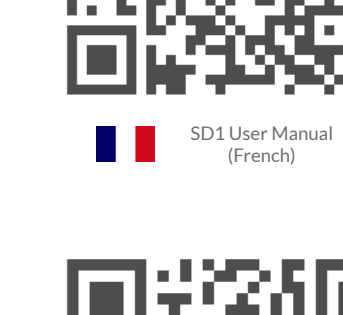

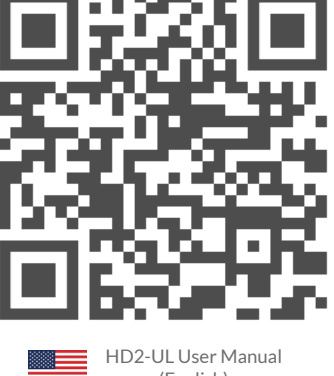

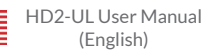

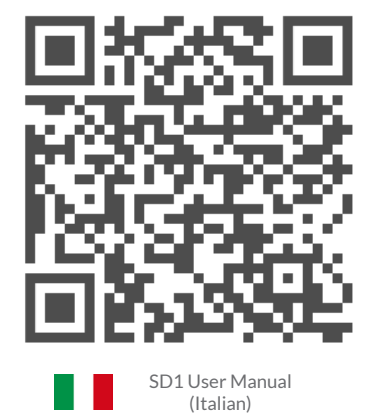

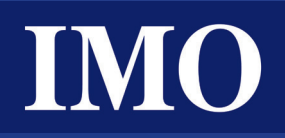

## IMO Worldwide Offices

#### **IMO Precision Controls Limited**

The Interchange Frobisher Way Hatfield, Herts AL10 9TG United Kingdom

Tel: 01707 414 444

Email: imo@imopc.com Web: www.imopc.com

#### **IMO Canada**

1B-701 Rossland Road East Suite #608 Whitby, Ontario L1N 9K3 Canada

Tel: 416 639 0709

Email: sales-ca@imopc.com Web: www.imopc.com

## **IMO Automation LLC**

Suite 112, 5910 Shiloh Road East Alpharetta, GA 30005 USA

Tel: 404 476 8810

Email: sales-na@imopc.com Web: www.imoautomation.com **IMO Jeambrun Automation SAS** Parc de la Broye 14 rue du Chaufour 59710 ENNEVELIN France

Tel: 0800 912 712 (nº gratuit)

Email: imo-fr@imopc.com Web: www.imojeambrun.fr **IMO Automazione** Via Belfiore 10, 50144 Firenze (FI) Italia

Tel: 800 930 872 (toll free)

Email: imo-it@imopc.com Web: www.imopc.it

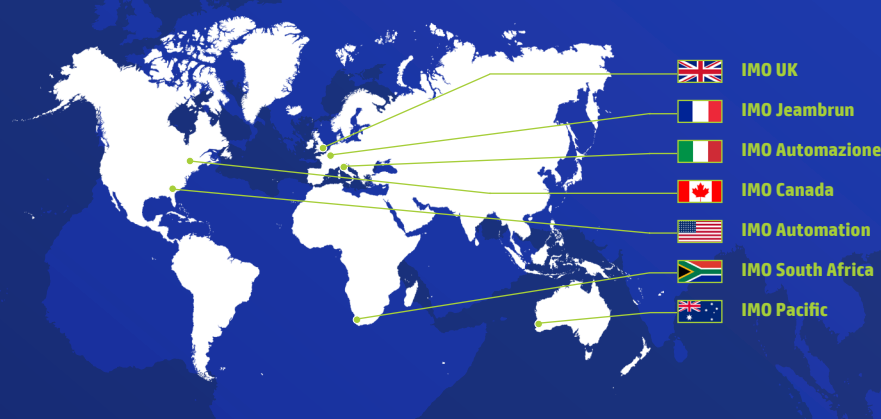

**IMO South Africa (Pty) Ltd** Unit 5 Osdam Business Park Columbus Crescent, Rivergate Parklands, Cape Town 7441 South Africa

Tel: 021 551 1787 Fax: 021 555 0676 Email: info@imopc.co.za Web: www.imopc.co.za

**IMO Pacific Pty Ltd**

Unit 9, Dillington Pass Landsdale Perth WA 6065 Australia Tel: 1300 34 21 31

Email: sales@imopacific.com.au Web: www.imopacific.com.au

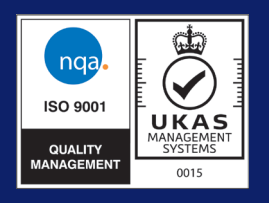

Errors and omissions excepted. Subject to change without notice. Information correct at time of print.

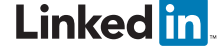

*Connect with us and follow IMO Precision Controls for the latest news, views and reviews*

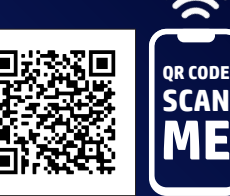